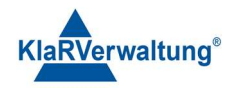

# Verfahrensdokumentation TAXOPOS-Kassensoftware im Rahmen des DDP / Durchgängig Digitaler Prozess / Kasse - Kassenarchiv - Steuerberater

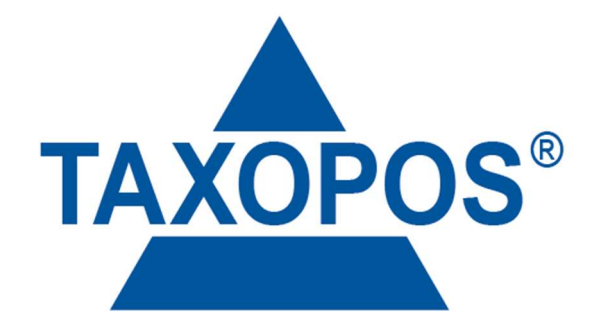

# VD\_39\_REIHEN\_PGM Version 1.1

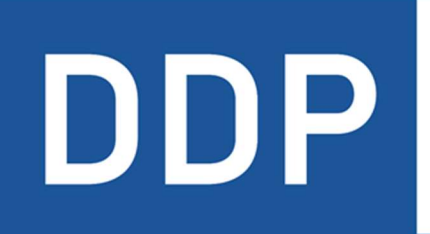

# Durchgängig<br>digitaler Prozess®

\* \* \* \* Kasse » Kassenarchiv » Steuerberater

KlaRVerwaltung GmbH Schönfelder Weg 23-31 D-16321 Bernau Tel. +49 331 28799529 info@klarverwaltung.de

USt-ID DE 337 106 968 Schönfelder Weg 23-31 St.-Nr. 3046/112/05495 Sparkasse Barnim St.-Nr. 3046/112/05495 Sparkasse Barnim Amtsgericht Potsdam HRB 34515 P Geschäftsführer: Frank Liebisch

KlaRVerwaltung GmbH Sparkasse Barnim IBAN: DE09 1705 2000 0940 0713 39 BIC: WELADED1GZE

Seite 1/3

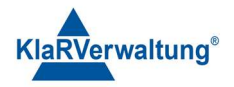

## Verfahrensdokumentation TAXOPOS-Kassensoftware Reihenprogrammierung

#### 1. Grundlagen

 Dokumentversion: 1.0 Letzte Änderung: 26.5.2023

Dieses Dokument dient der Beschreibung der Reihenprogrammierung für Artikel und Warengruppen. Grundsätzlich ist diese Programmierung nur im Querformat der Anwendung möglich. Die Programmierung ist unter

"Einstellungen => Artikel" bzw. "Einstellungen => Warengruppen"

zu erreichen.

### 2. Auswahl

Der Modus zur Reihenprogrammierung wird aktiviert in dem ein oder mehrere Artikel oder Warengruppen mit dem Auswahlfeld an der linken Seite markiert werden. In diesem Fall wird der Schalter unten rechts mit "Einstellungen übernehmen" dargestellt. Sobald der Reihenmodus aktiv ist wird auf der rechten Seite ein "Artikel- bzw. Warengruppenprototyp" dargestellt, der alle möglichen Einstellungen der Artikel bzw. Warengruppen darstellt. Mit dem Tippen auf "Alle" können alle Artikel bzw. Warengruppen ausgewählt werden.

#### 3. Programmierung

Die gewünschten Einstellungen sind am Artikel- bzw. Warengruppenprototypen vorzunehmen. Sobald die Einstellungen gesetzt wurden, ist der Schalter "Einstellungen übernehmen" zu betätigen. Anschließend wird eine Auswahlliste mit Einstellungen angezeigt. Hier sind alle Felder auszuwählen die für die ausgewählten Artikel übernommen werden auszuwählen und mit ok zu bestätigen.

KlaRVerwaltung GmbH D-16321 Bernau Tel. +49 331 28799529 info@klarverwaltung.de

Schönfelder Weg 23-31 VD\_39\_REIHEN\_PGM USt-ID DE 337 106 968 St.-Nr. 3046/112/05495 Amtsgericht Potsdam HRB 34515 P Geschäftsführer: Frank Liebisch

KlaRVerwaltung GmbH Sparkasse Barnim IBAN: DE09 1705 2000 0940 0713 39 BIC: WELADED1GZE

Seite 2/3

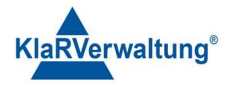

#### 4. Beispiel

Das Beispiel erfordert entsprechende Programmierung im Kassenprogramm. Es sollen alle Artikel der Hauptgruppe "Speisen" auf 7% gesetzt werden

- 1. In Artikelprogrammierung wechseln
- 2. Oben auf "HG" tippen und "Speisen" auswählen
- 3. "Alle" antippen
- 4. Im Artikelprototyp rechts "7%" auswählen
- 5. Einstellungen übernehmen drücken
- 6. Steuersatz auswählen und mit OK bestätigen

#### Disclaimer und Bemerkungen

Wir verwenden in dieser Präsentation/diesem Schreiben Begriffe wir Mandant, Unternehmer, Steuerberater und Prüfer im technischen Sinne, ohne die Bedeutung der gendergerechten Ansprache zu negieren.

Alle Logos und eingetragenen Marken gehören den jeweiligen Firmen und Organisationen (DATEV eG, CASIO, etc.). Hinweis und Haftungsausschluss:

Die in dieser Präsentation/diesem Schreiben bereit gestellten und zusammengefassten Informationen wurden sorgfältig ausgewählt und nach bestem Wissen und Gewissen zusammengestellt.

Die zusammengefassten Informationen dienen lediglich den unverbindlichen Informationszwecken. Eine Gewähr für die Richtigkeit, Aktualität und Vollständigkeit der Informationen kann nicht übernommen werden.

Alle Angaben und Informationen in dieser Präsentation /diesem Schreiben stellen weder eine rechtliche noch eine steuerliche Beratung dar. Zur Klärung persönlicher rechtlicher und/oder steuerlicher Fragen, wenden Sie sich bitte an Ihren rechtlichen oder steuerlichen Berater. Alle uns im Rahmen eines Support- oder Dienstleistungsvertrages zugegangenen Daten werden nach Abschluss dieses Vertrages innerhalb einer Woche bei KlaRVerwaltung GmbH gelöscht.

Alle Preise in dieser Präsentation/diesem Schreiben sind HEK (Händlereinkaufspreise für KlaRVerwaltung GmbH Händler) netto/netto zzgl. gesetzlicher UST.

Druckfehler, Irrtümer und Änderungen vorbehalten.

©Copyright by KlaRVerwaltung GmbH Stand Oktober 2023

KlaRVerwaltung GmbH Schönfelder Weg 23-31 D-16321 Bernau Tel. +49 331 28799529 info@klarverwaltung.de

USt-ID DE 337 106 968 Schönfelder Weg 23-31 St.-Nr. 3046/112/05495 Sparkasse Barnim St.-Nr. 3046/112/05495 Sparkasse Barnim Amtsgericht Potsdam HRB 34515 P Geschäftsführer: Frank Liebisch

KlaRVerwaltung GmbH Sparkasse Barnim IBAN: DE09 1705 2000 0940 0713 39 BIC: WELADED1GZE

Seite 3/3